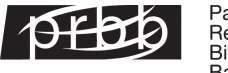

## **Guia "per a dummies" per a la viquimarató\***

\*Creada des del PRBB a partir de les sessions de wikimarató realitzades durant diversos anys en motiu del dia de la nena i la dona en ciència

## **Criteris per incloure algú a la Viquipèdia**

Idealment haurien de complir aquests dos criteris:

- 1- sortir en algun mitjà de comunicació reconegut (sobretot si el seu nom surt al títol – no només que es mencioni en una línia)
- 2- tenir registres d'autoritat (VIAF, tenir presència a AcademiaNet base de dades de dones excel·lents en ciència, etc.)

## **Com editar la Wikipedia – pas a pas**

- 1- Entra a la Viquipèdia <https://ca.wikipedia.org/>
- 2- Crear un compte
- 3- Ves a 'proves'

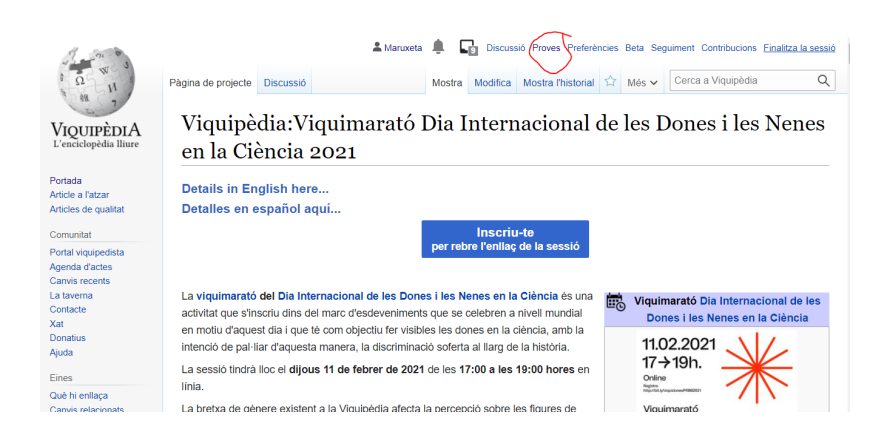

- 4- Escriu el text
- 5- Per afegir **referències** (articles científics, articles de diari, etc.) posa't en el text on hi hagi d'anar i clica "cita" afegeix el títol o URL de l'article

6- Per fer **subtítols** (e.g. Biografia, Referències…) ves a 'Paràgraf' i escull 'encapçalament'. Aquí també pots escollir el format pel **títol**.

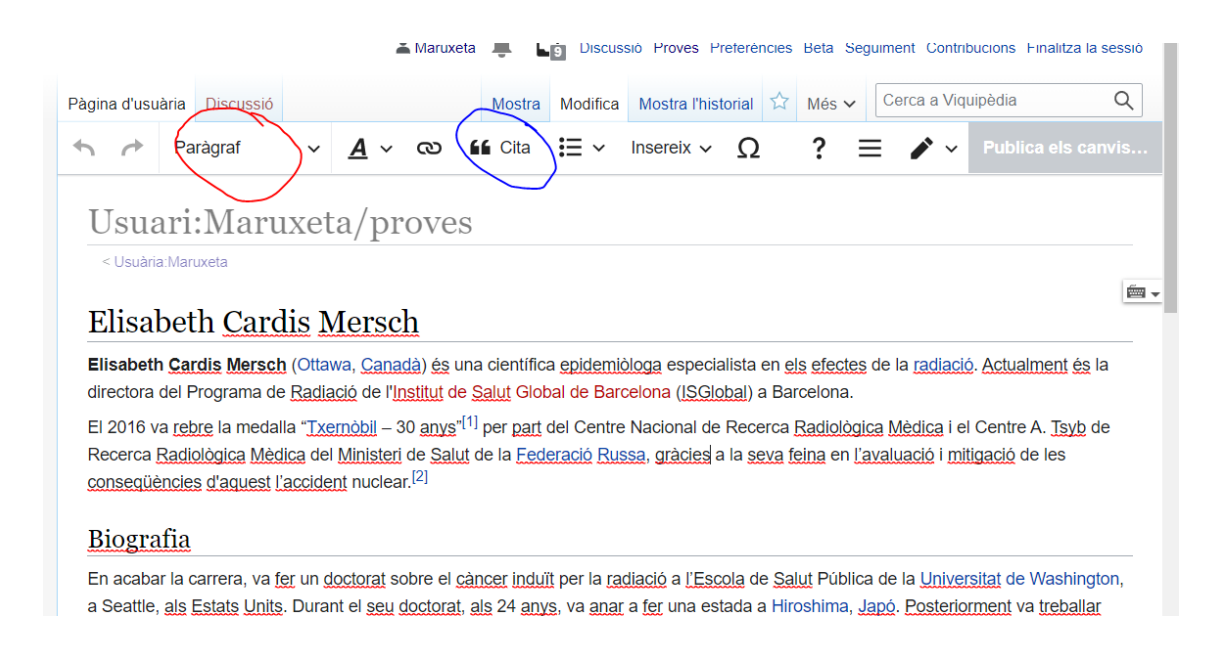

7- Per pujar **fotos**: anar a [Commons](https://commons.wikimedia.org/wiki/Main_Page). Anar a "Carrega un fitxer" al menú lateral

Pujar la foto

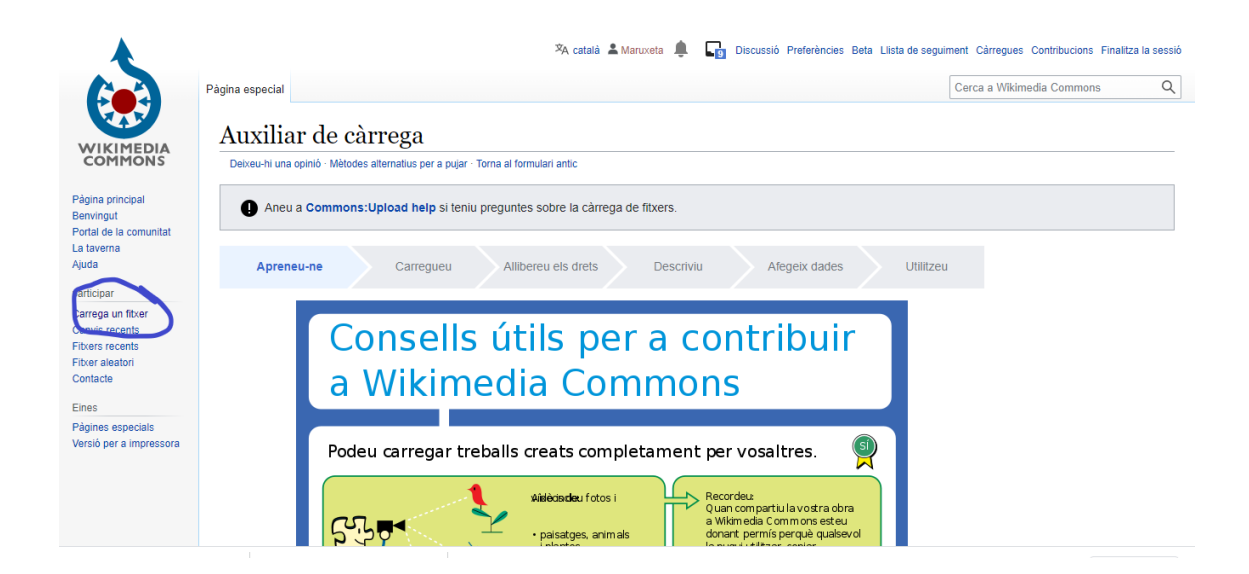

Especificar la llicència (la foto ha de ser teva!)

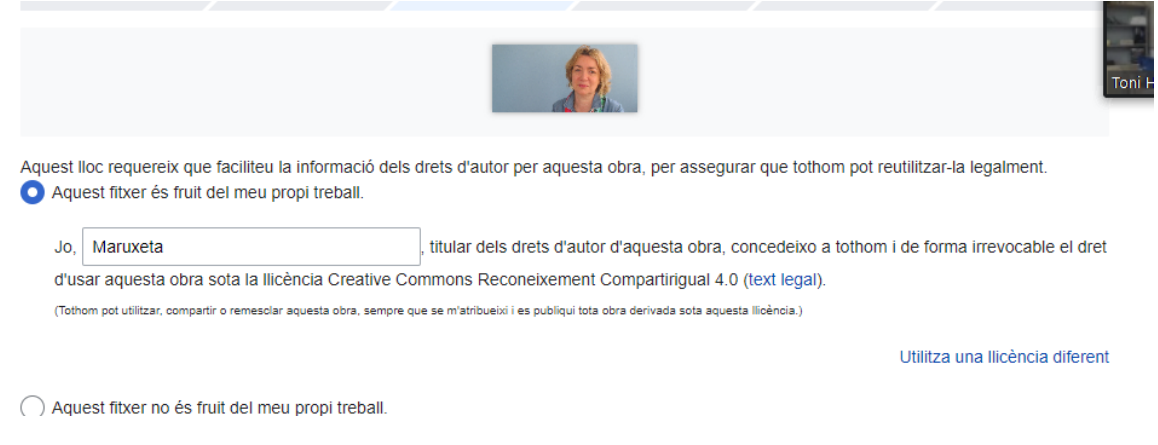

Afegir nom, descripció… També es pot escollir categories, e.g. *female scientist* (són sempre en ENG)

8- Anar a [Wikidata.org](https://www.wikidata.org/) – buscar què hi ha sobre aquesta persona; afegir el què calgui, e.g.:

Descripció (e.g. *epidemiòloga canadiense*) en diversos idiomes

Declaracions:

- Registres **d'autoritat**: **[VIAF](http://viaf.org/)** (has d'anar al VIAF, buscar-la, copiar-ne el seu núm. I després a Wikidata crees el camp VIAF (afegir declaració) i l'afegeixes. Pots posar més registres d'autoritat (CANTIC, SUDOC, etc).
- Identificació d'investigadors: ORCID; Scopus; ResearcherID,…
- Ocupador (on treballa)
- Imatge (*l'agafa de Commons*)
- Ocupació…
- Sexe
- Etc.

De cada "declaració" que afegim, se'n poden afegir 'referències' (e.g., 'ocupador'= ISGlobal, referència, és la pàgina web de la investigadora a ISGlobal)

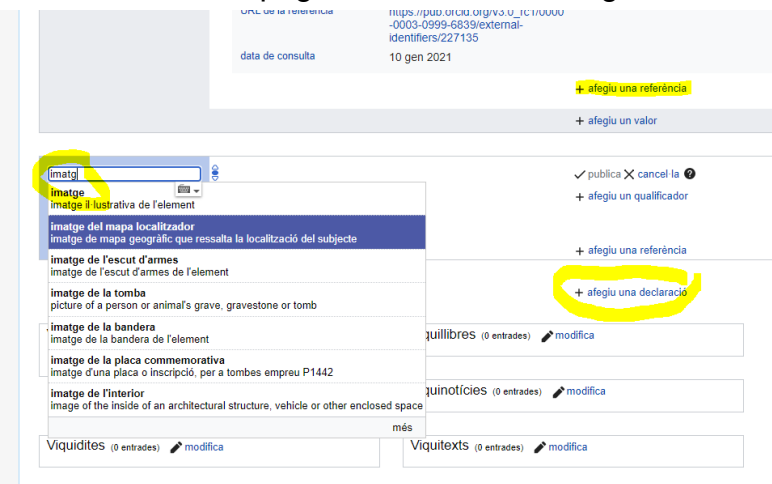

9- Per **publicar** la pàgina, tornar a la Wikipedia, posar un URL <https://ca.wikipedia.org/wiki/XXXXX> on XXXX és el nom que volem per la nostra pàgina --- dirà que no existeix, aleshores anar a "Crea" – fer copia i enganxa del text que tenim a 'proves'

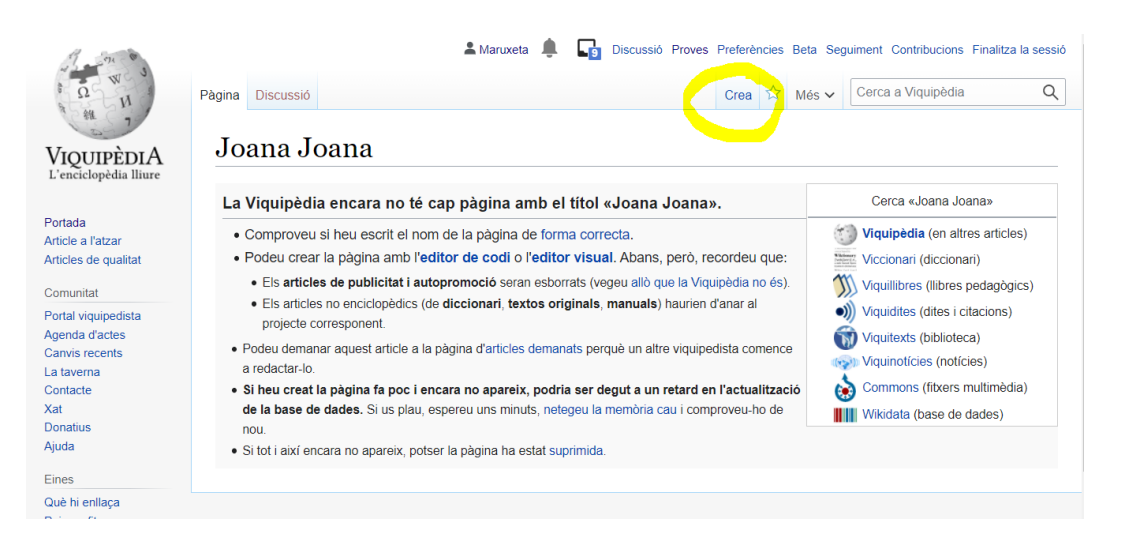

10-Insereix '**categories'** (a les tres línies) – intentar que siguin el més especifiques possibles (però s'han d'escollir d'entre les existents); e.g. epidemiòlegs catalans

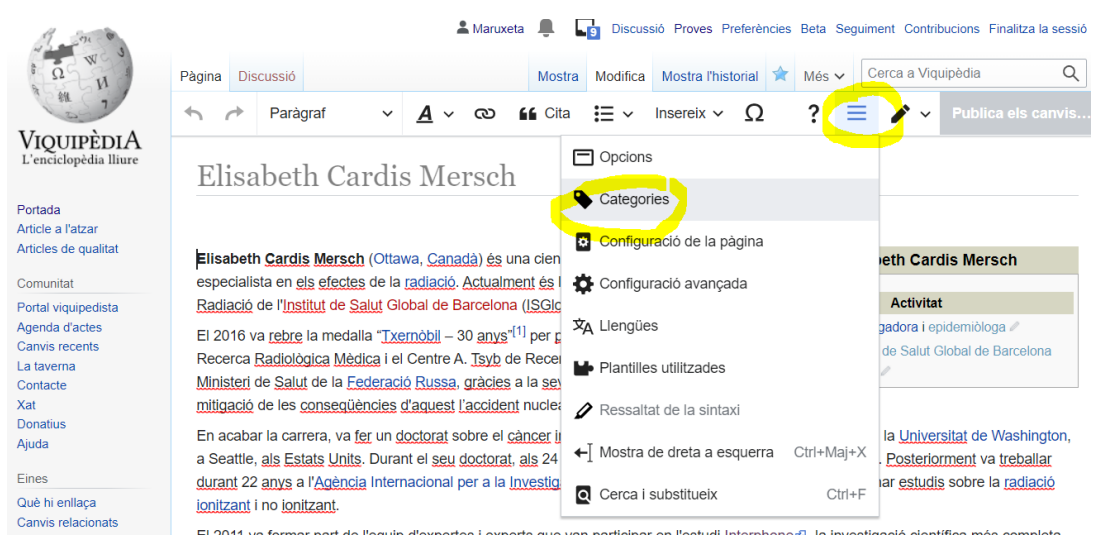

- 11-Afegir **infotaula** "Insereix" "plantilla" escriure "infotaula persona" xuclarà la info de Wikidata (també la imatge, si Wikidata l'hem lligat a Commons afegint una 'declaració' imatge)
- 12-Afegir **autoritat** "Insereix" "plantilla" escriure "Autoritat" xuclarà la info de Wikidata

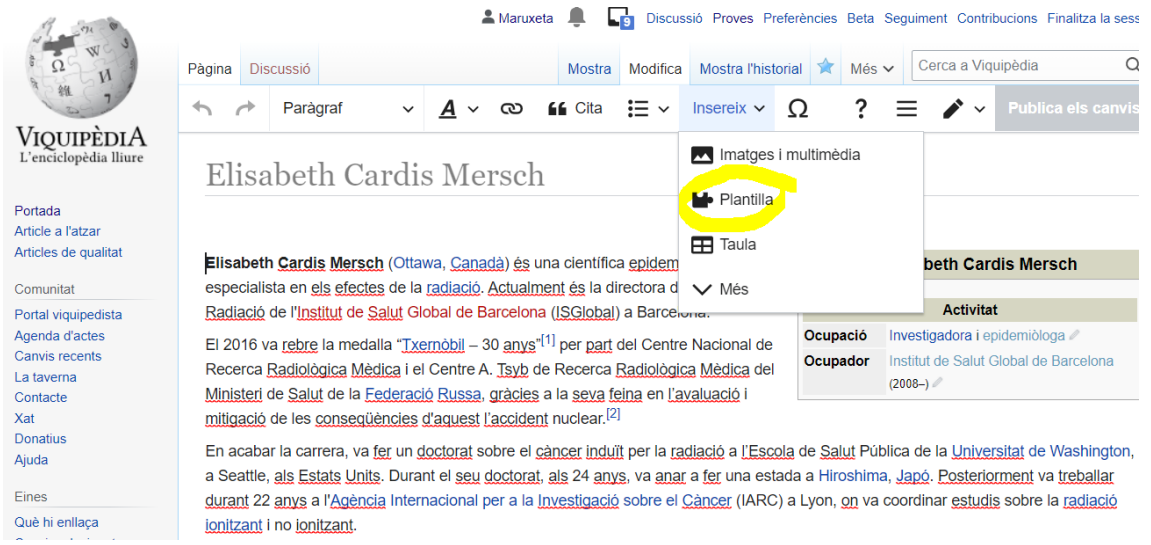

## NOTA -

Perquè la Viquipèdia xucli aquesta info de Wikidata, cal lligar les dues. Anar a Wikidata, al final de tot de la página de la persona amb la qual estem treballant, on diu 'Viquipèdia', escollir l'idioma, escriure el nom de la pàgina de Viquipèdia (apareixerà – escollir-lo).

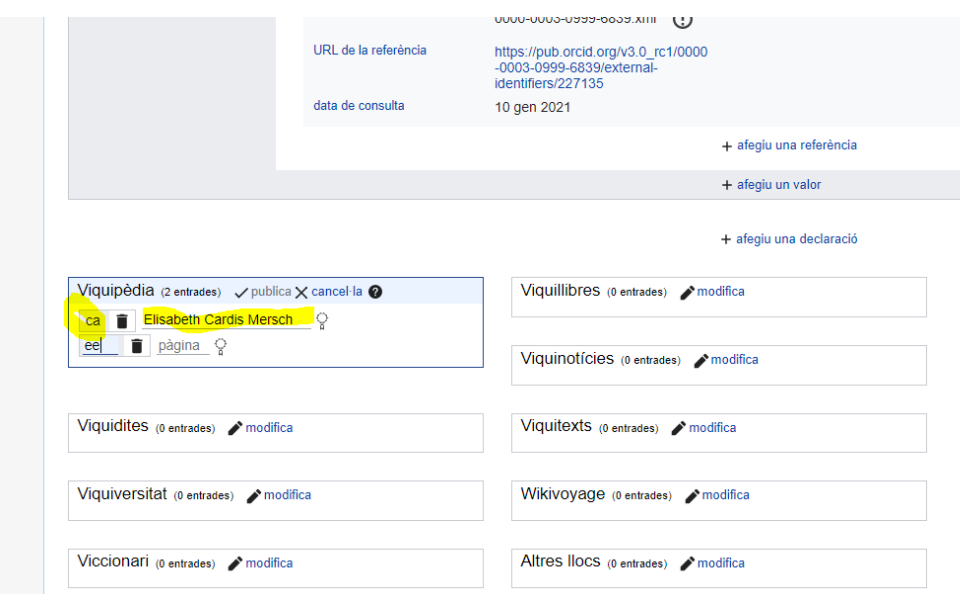